# **PT-5IT SYSTEM BOARD**

**( VER. 2.x )**

**OPERATION MANUAL**

# PT-5IT SYSTEM BOARD

**TABLE OF CONTENTS** 

# **TABLE OF CONTENTS**

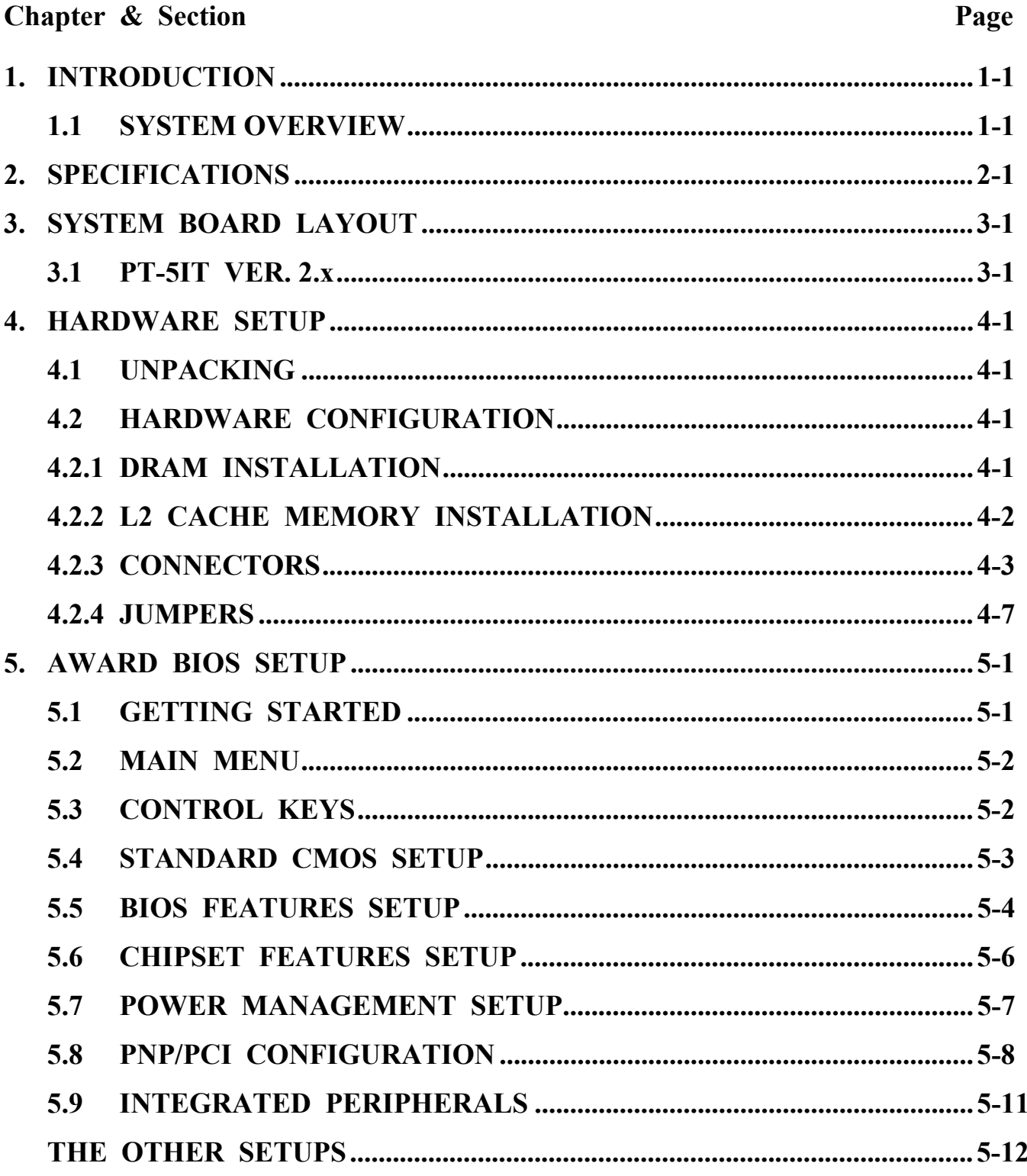

# PT-5IT **SYSTEM BOARD**

# *TRADEMARKS*

All trademarks used in this manual are the property of their respective owners.

# *NOTE*

The "LOAD SETUP DEFAULTS" function loads the default settings directly from BIOS default table, these default settings are the best-case values that should optimize system performance and increase system stability . This function will be necessary when you accept this system board, or the system CMOS data is corrupted. By pressing "Enter " key. the SETUP default values will be loaded. (please refer to the Chapter 5 AWARD BIOS SETUP procedures in this manual.)

# *NOTICE*

Information presented in this manual has been carefully checked for reliability; however, no responsibility is assumed for inaccuracies. The information contained in this manual is subject to change without notice.

# <span id="page-3-0"></span>**1. INTRODUCTION**

.

# **1.1 SYSTEM OVERVIEW**

The **PT-5IT** Pentium PCI Local Bus system board is designed based on the Intel 82430TX PCIset system chipset and Winbond I/O chipset, which built-in two channels PIO and Bus Master Enhanced PCI IDE port, one Floppy Disk control port, two high speed Serial ports (UARTs) and one multimode Parallel port and also supports IR and USB ports. It is designed to fit a high performance, Pentium 75 MHz to 233 MHz based solution for high-end and true GREEN-PC computer systems.

 This system board supports the Peripheral Component Interconnect (PCI) Local Bus standard (PCI Specification Rev. 2.1 compliant). It not only breaks through the I/O bottlenecks of the traditional ISA main board, but also provides the performance needs for networking and multi-user environments.

# <span id="page-4-0"></span>**2. SPECIFICATIONS**

# **Chipset**

Intel 82439TX, 82371AB and Winbond W83977TF.

# **CPU**

Intel : Pentium processor and OverDrive processor (P54C / P54CS / P54CTB / P55C) 75 / 90 / 100 / 120 / 133 / 150 / 166 / 180 / 200 / 233 MHz.

- Cyrix:  $6x86 / 6x86L-P120+ / P133+ / P150+ / P166+ / P200+$ . 6x86MX-PR166 / PR200 / PR233 / PR266.
- AMD : K5-PR75 / PR90 / PR100 / PR120 / PR133 / PR150 / PR166. K6 / PR2-166 / PR2-200 / PR2-233

# **CPU VCC (switching regulator support)**

(1). CPU I/O voltage  $: "+3.3V$  DC" and " $+3.5V$  DC". (2). CPU CORE voltage : "+2.1V,+2.5V,+2.8V,+2.9V,+3.2V,+3.3V,+3.5V DC". (+2.1V DC is unavailable on PT-5IT VER 2.0)

# **System Clock**

50 / 55 / 60 / 66.6 / 75MHz adjustable.

# **Memory**

- DRAM : Two banks, each bank could be single or double sided, 8MB up to 256MB. Supports fast page mode (FPM) , Extended Data Out (EDO) and SDRAM memory (Using 72-pin SIMM module x 4, and 168-pin DIMM module x 2). DIMMs' operating voltage supports +5V DC or +3.3V DC adjustable.
- SRAM : 256KB or 512KB pipelined burst SRAM on board.

# **BIOS**

AWARD System BIOS. 128KBx8 Flash ROM (for Plug & Play BIOS).

# **Expansion Slots**

PCI Slots : 32-bit x 4 (All Master/Slave, PCI 2.1 Compliant). ISA Slots : 16-bit x 4 (One slot PCI/ISA shared).

# **PT-5IT SYSTEM BOARD** *SPECIFICATIONS*

# **IDE Ports**

Two channel PIO and Bus Master PCI IDE ports, maximum could be connected to 4 IDE Hard Disk and ATAPI CD-ROM device. Supports up to Mode 4 timing, and up to 22 MBytes/s transfer rates and supports "Ultra DMA/33" mode transfers up to 33MBytes/sec.

# **Super I/O Ports**

1. Two high speed NS16C550 compatible serial ports (UARTs).

2. One SPP/EPP/ECP mode Bi-directional parallel port.

3. One Floppy Disk Control port.

# **IR Port**

One HPSIR and ASKIR compatible Infrared port.

# **Mouse and Keyboard**

Supports PS/2 Mouse connector, PS/2 Keyboard connector (option) and AT Keyboard connector.

# **USB Ports**

Two Universal Serial Bus (USB) ports.

# **Software compatibility**

MS-DOS, WindowsNT, OS2, XENIX, UNIX, NOVELL, CAD / CAM, compatibility Windows, Windows 95....etc

# **DIMENSION**

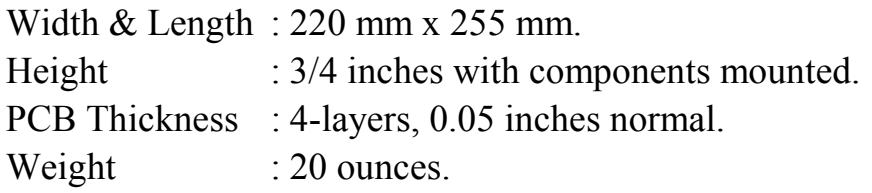

# **ENVIRONMENT**

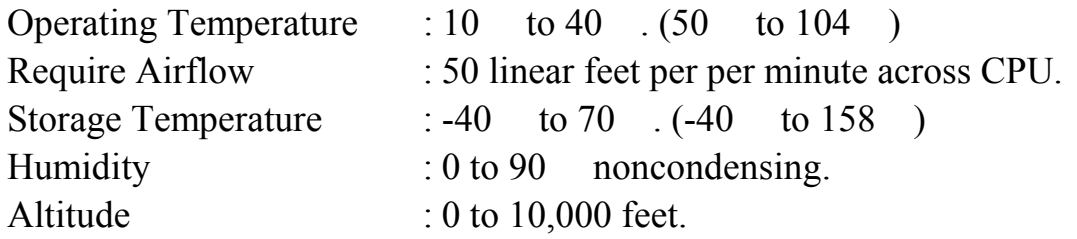

<span id="page-6-0"></span>

# **3. SYSTEM BOARD LAYOUT**

# **3.1 PT-5IT VER. 2.x**

Explanation : All connectors, jumpers and components which marks by a black point on the corner means the pin-1 side of the connector, jumper and component.

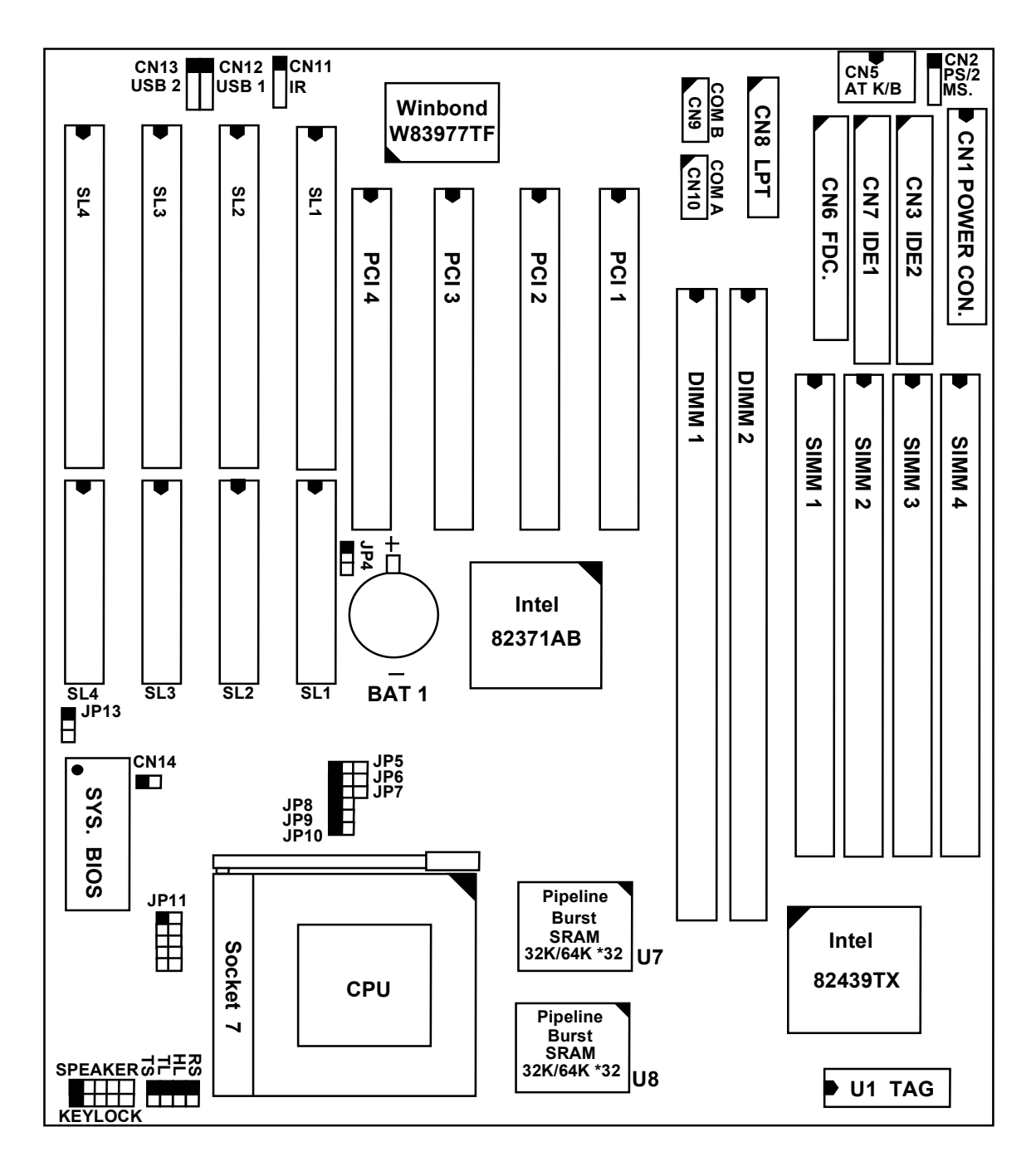

# <span id="page-7-0"></span>**4. HARDWARE SETUP**

# **4.1 UNPACKING**

The system board package should contain the following parts :

 The PT-5IT system board. OPERATION MANUAL. Cable set for IDE and I/O device.

# **4.2 HARDWARE CONFIGURATION**

Before the system board is ready to operate, the hardware must be configured to allow for various functions within the system. To configure the PT-5IT system board is a simple task, only a few jumpers, connectors, cables and sockets needs to be selected and installed. (For the detailed locations of each component please refer to the "system board layout figure" which appears in page 3-1.)

# **4.2.1 DRAM INSTALLATION**

The PT-5IT system board will support two banks main memory (bank0 and bank 1) on board, (using four 72-Pin SIMM socket, SIMM 1 - 4 and two 168-pin DIMM socket, DIMM 1 - 2) each bank could be single-sided or double-sided, 8MB up to 256 MB of local memory can be attained. Supports standard fast page mode (FPM), Extended Data Out (EDO) and synchronous (SDRAM) memory.

The usable DRAM modules are : *(Note : S = Single-sided , D = Double-sided)*

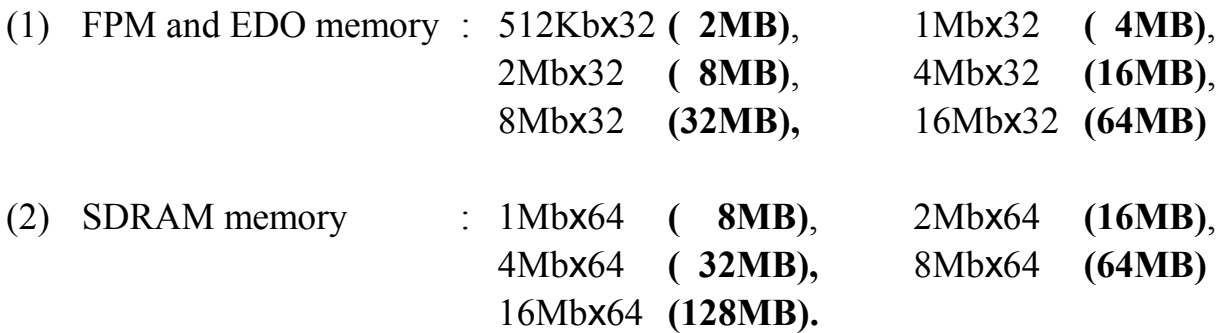

The speed of FPM DRAMs must be used 70ns or faster than 70ns, the speed of EDO DRAMs and SDRAMs must be used 60ns or faster than 60ns.

<span id="page-8-0"></span>SIMMs' and DIMM's operating voltage :

 $(1)$  SIMM1 - SIMM4  $:$  + 5V DC

(2) DIMM1 - DIMM2 : +3.3V DC

DRAM Bank can be populated in any order (bank 0 does not have to be populated before bank 1).Within any given bank, the SIMMs must be the same size. Among the two banks, SIMM (DIMM) densities can be mixed in any order. EDO, FPM and SDRAMs can be mixed between SIMMs (DIMM), a given SIMM (DIMM) must contain only one type of DRAM. When DRAM types are mixed each SIMM (DIMM) runs optimized for that particular type of DRAM.

There is no jumper needed for DRAM configuration, DRAMs' type and size will be detected by system BIOS automatically.

The following table provides the possable combinations for DRAM memory installation.

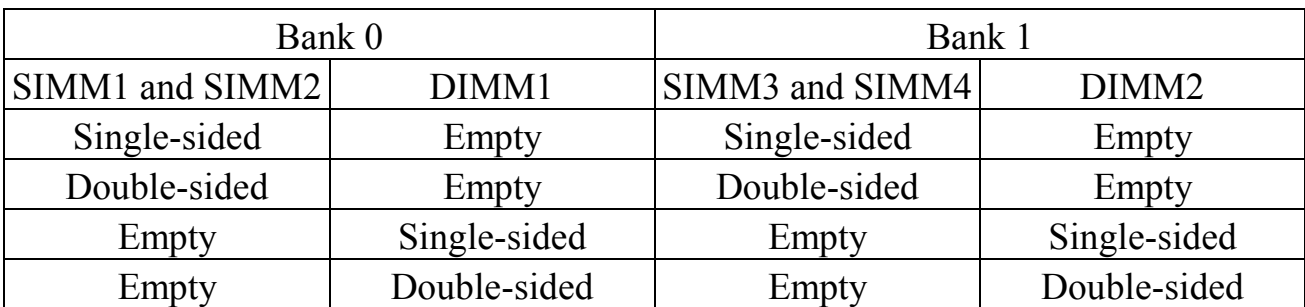

 *Note : We strong recommend, Don't install 5V SIMM module and 3.3V DIMM modules at the same time.*

# **4.2.2 L2 CACHE MEMORY INSTALLATION**

The PT-5IT system board will support 256KB or 512KB cache memory on board, using synchronous pipeline-burst SRAMs. Both Write Back and Write Through cache update policy are supported.

The following table lists the detalied combination about cache memory installation.

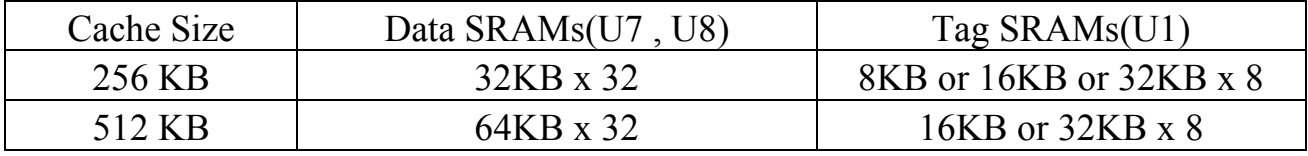

### <span id="page-9-0"></span>**4.2.3 CONNECTORS**

A connector is two or more pins that are used make connections to the system standard accessories (such as power, mouse, printer,...etc.) The following is a list of connectors on board, as well as descriptions of each individual connector.

(A) BAT1 Non-Rechargeable battery (Using 3 Vlots Lithium battery : CR2032)

# $P$ in # Assignment Battery Positive Ground

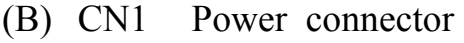

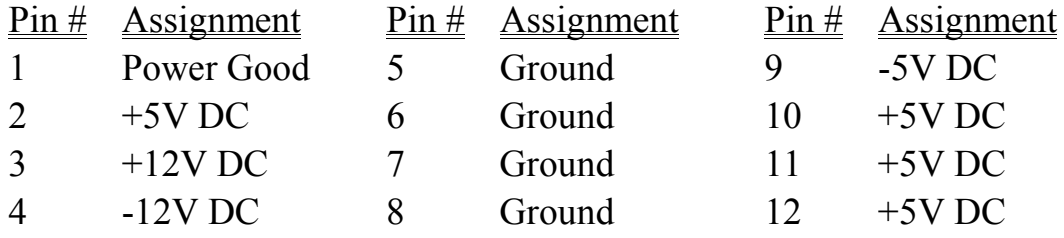

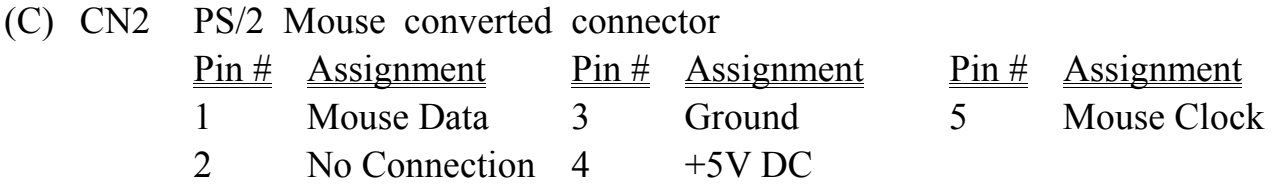

(D) CN3 IDE 2 connector (Secondary IDE Port, using IRQ15)

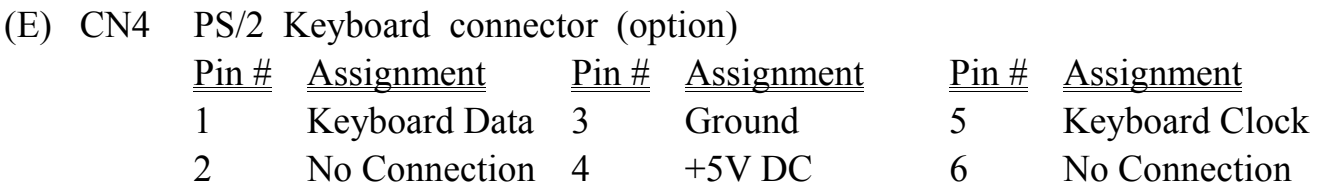

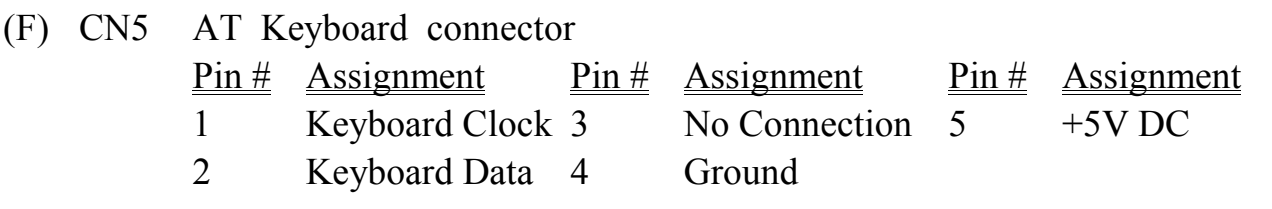

- (G) CN6 Floppy Disk Control Port connector (Using IRQ6, DMA channel 2)
- (H) CN7 IDE 1 connector (Primary IDE Port, using IRQ14)

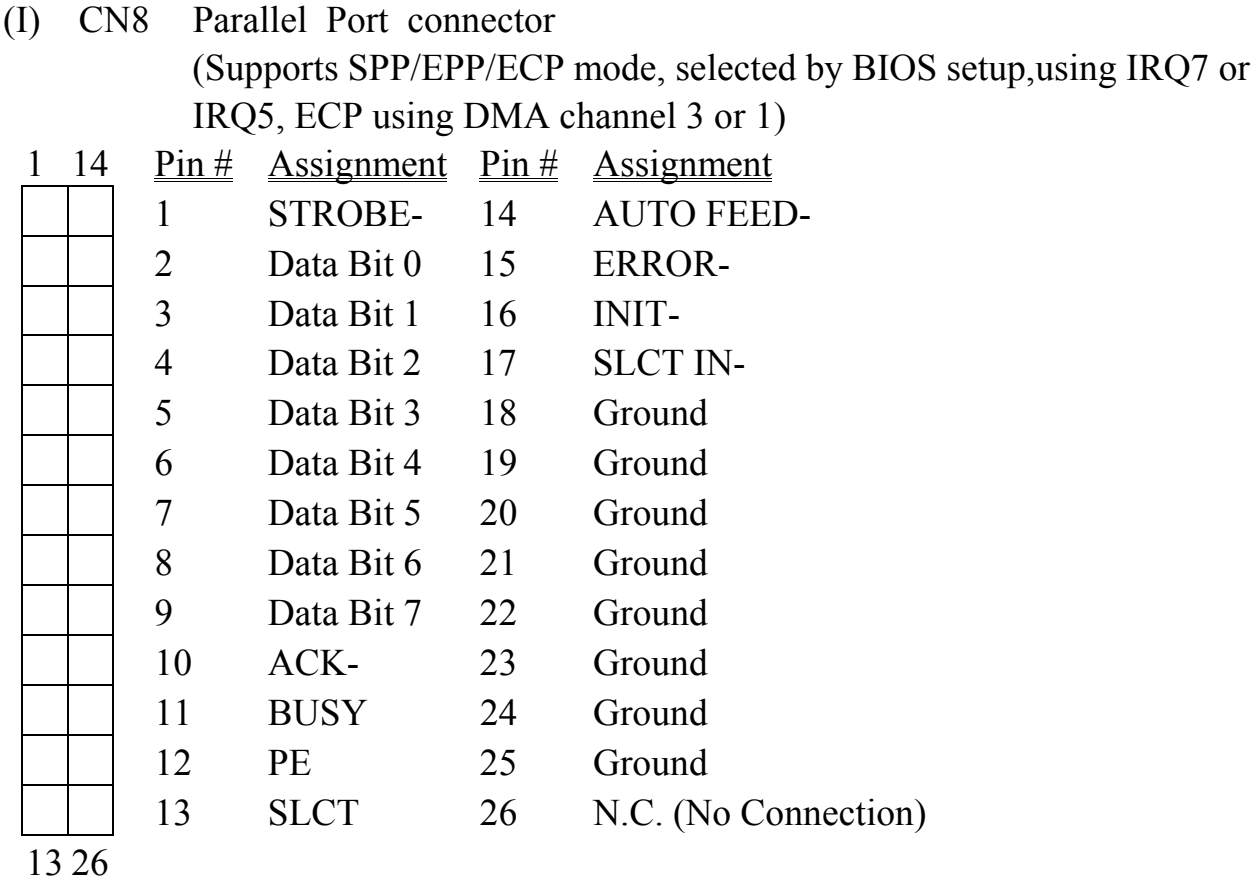

(J) CN9 COM B (Serial Port 2) connector COM1/2/3/4, selected by BIOS setup, using IRQ3 or 4 1 2 Pin # Assignment Pin # Assignment

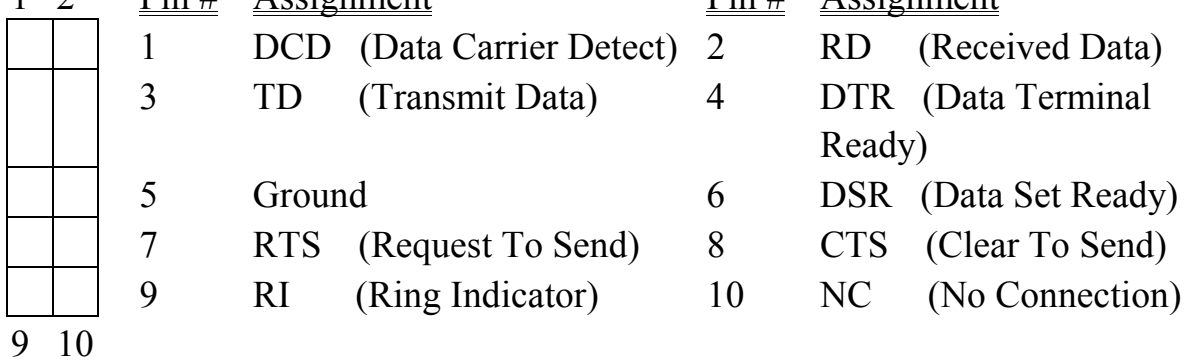

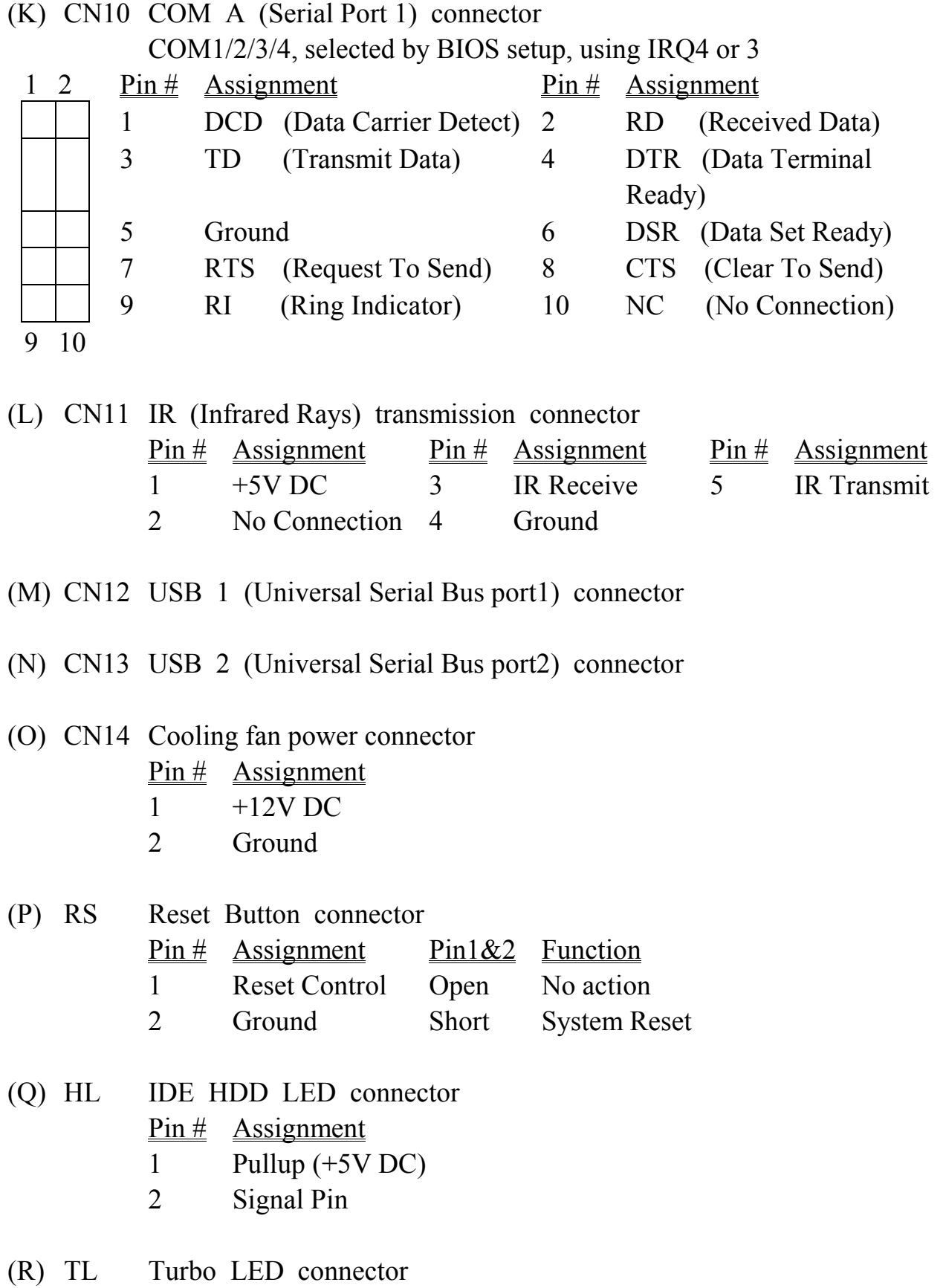

 $Pin # Assignment$ </u>

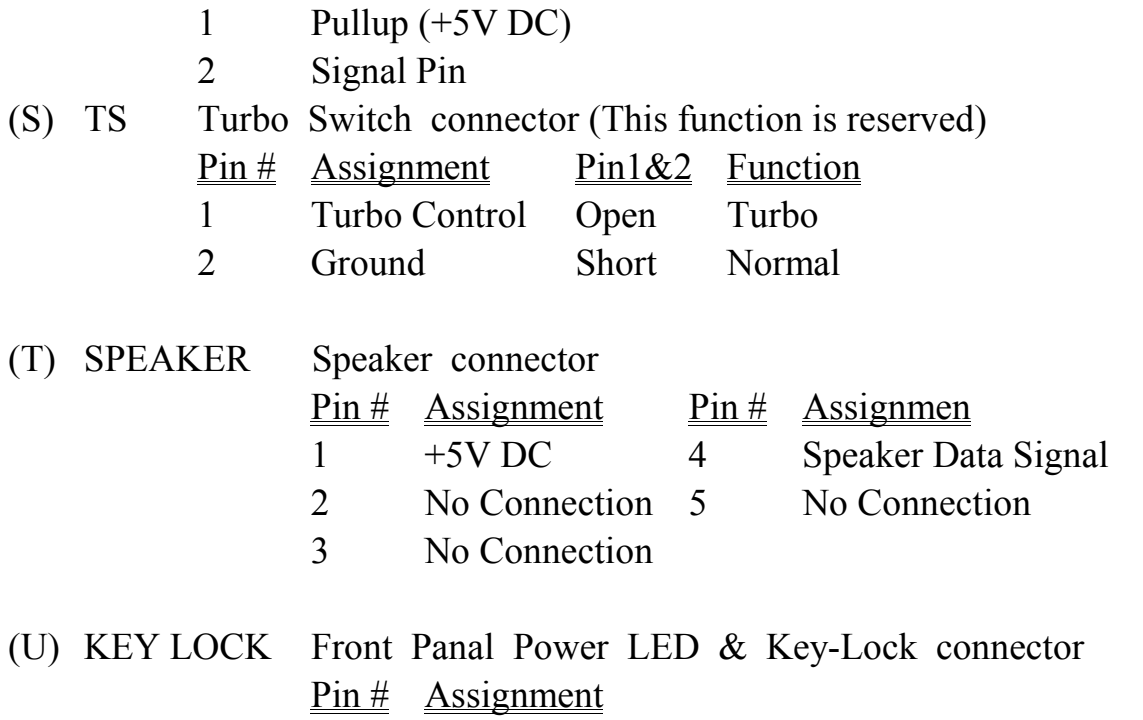

- 1 Pullup (+5V DC for Power LED)
- 2 No Connection
- 3 Ground
- 4 Keyboard Lock
- 5 Ground

### <span id="page-13-0"></span>**4.2.4 JUMPERS**

A jumper is two, three or more pins which may or may not be covered by a plastic connector plug (mini-jumper). A jumper is used to select different system options. *Please make sure all jumpers at correct position before this system board used.*

(A) JP5, JP6, JP7, JP8, JP9, JP10 CPU type selection

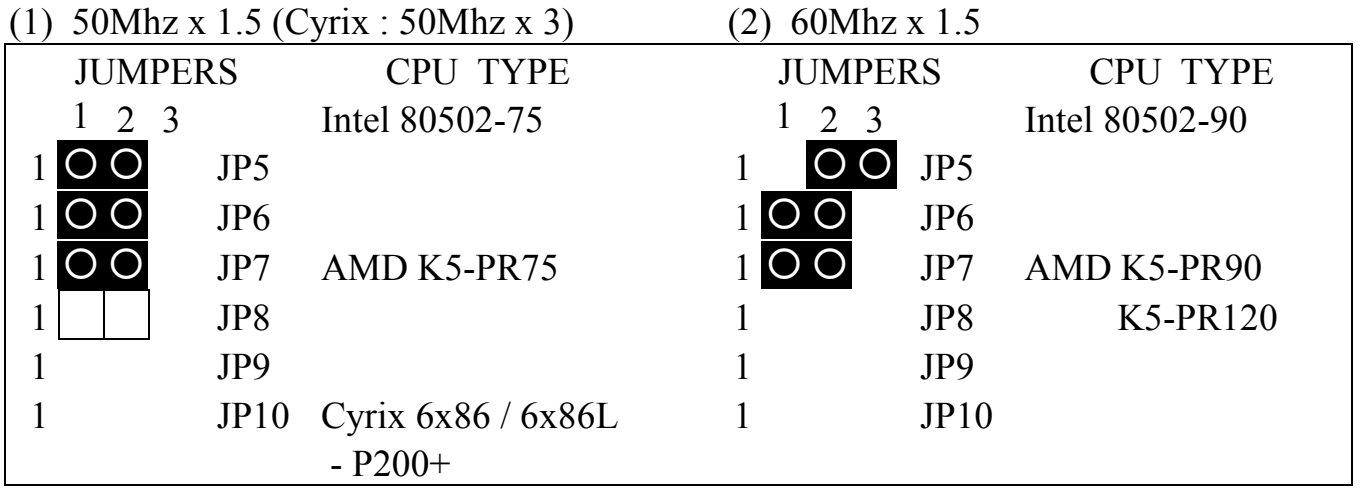

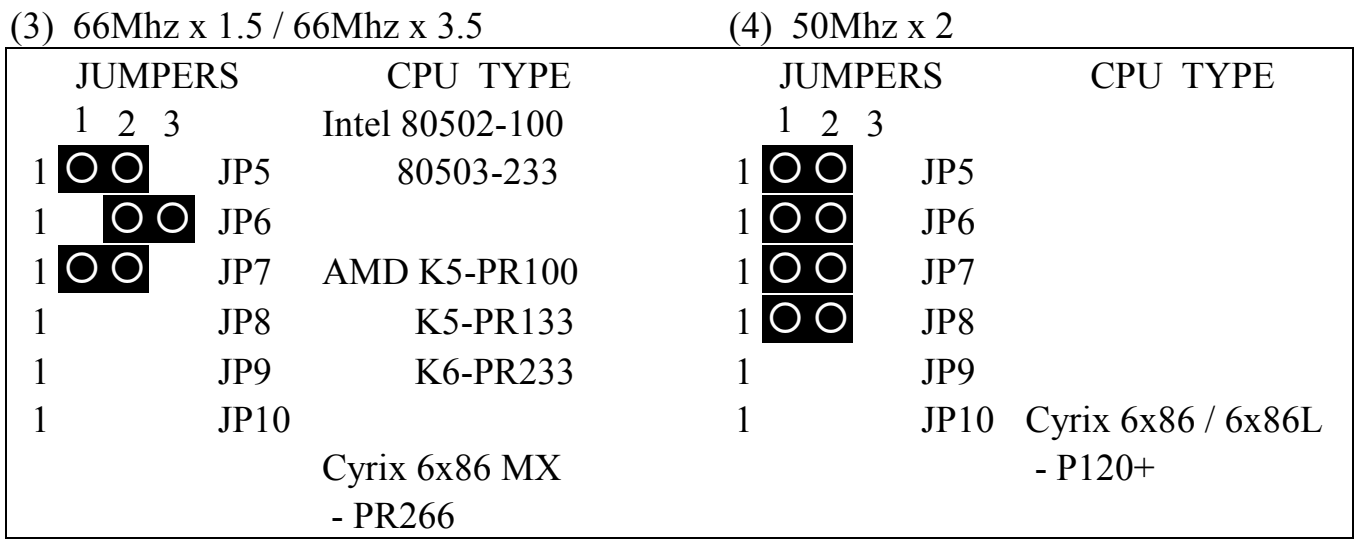

# (11) 60Mhz x 3 (12) 66Mhz x 3 JUMPERS CPU TYPE JUMPERS CPU TYPE

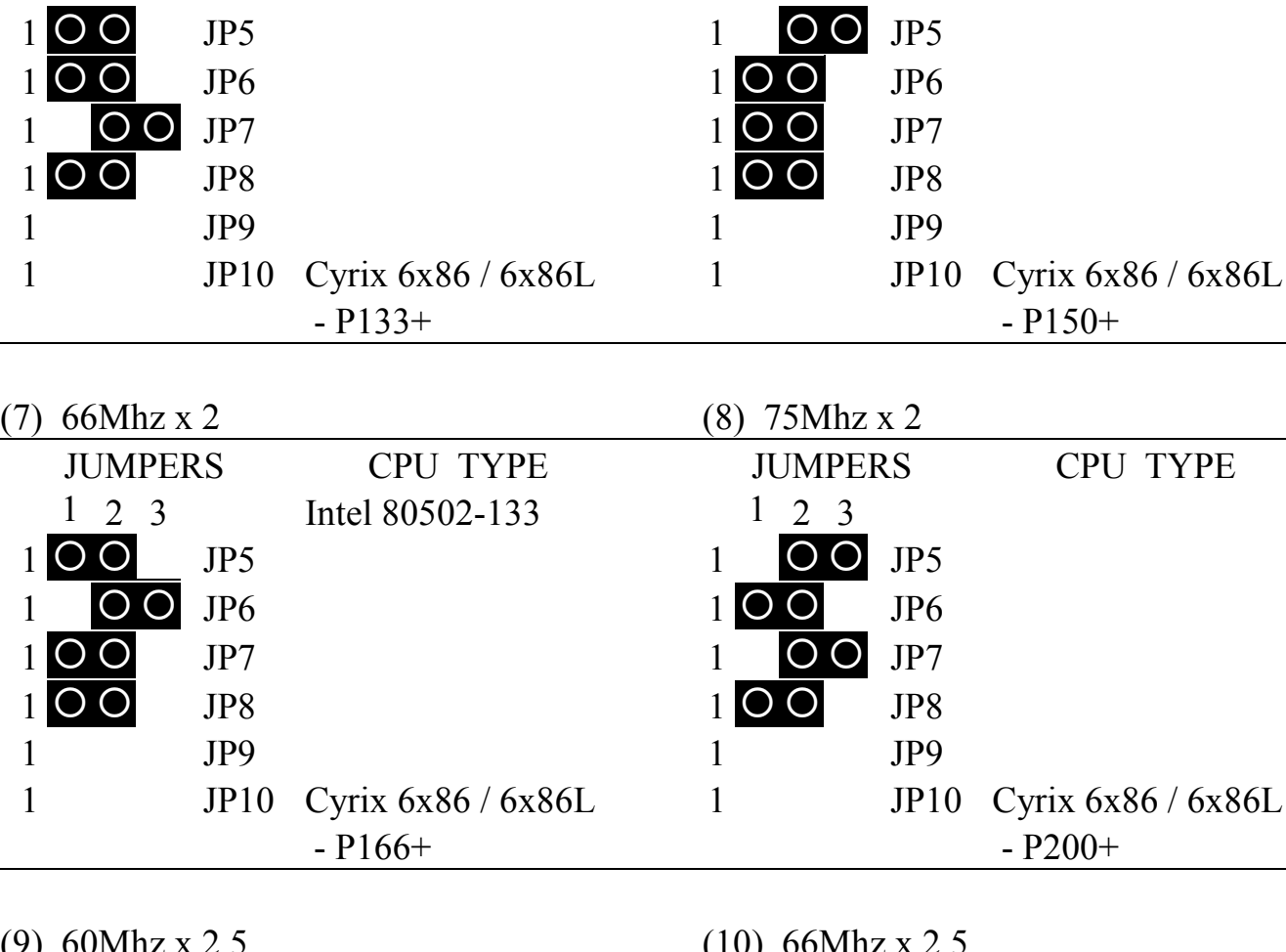

JUMPERS CPU TYPE JUMPERS CPU TYPE 1 2 3 Intel 80502-120

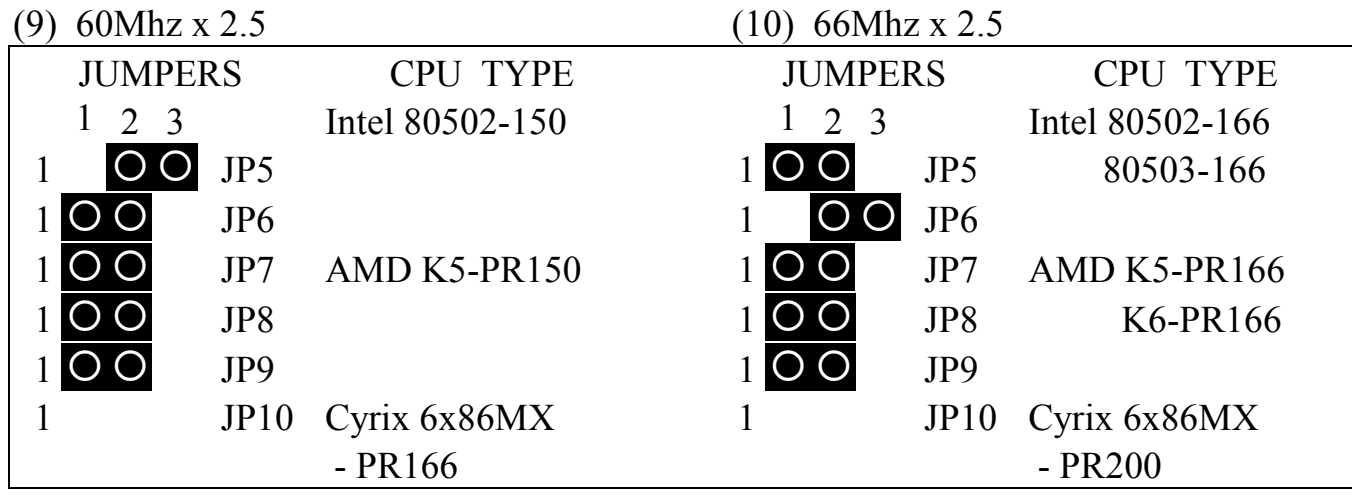

**PT-5IT SYSTEM BOARD** *HARDWARE SETUP*

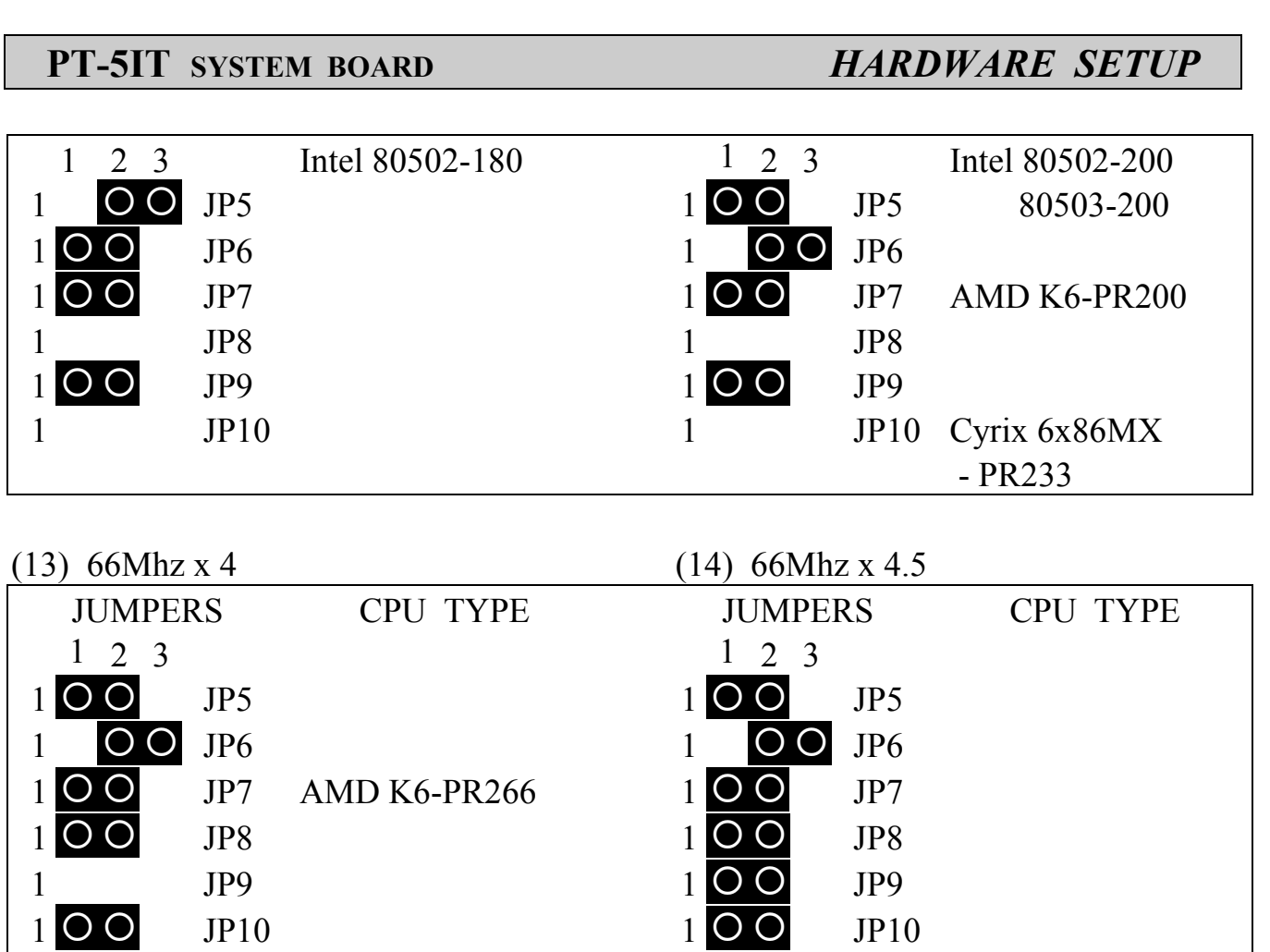

NOTE : Cyrix 6x86 / 6x86L - P200+

: 75Mhz x 2, Better performance, but more peripheral compatible problem.

: 50Mhz x 3, (Maker suggest this jumper setting).

(B) JP11 CPU CORE voltage selection (for VER : 2.0 pin 9-10 is unavailable)

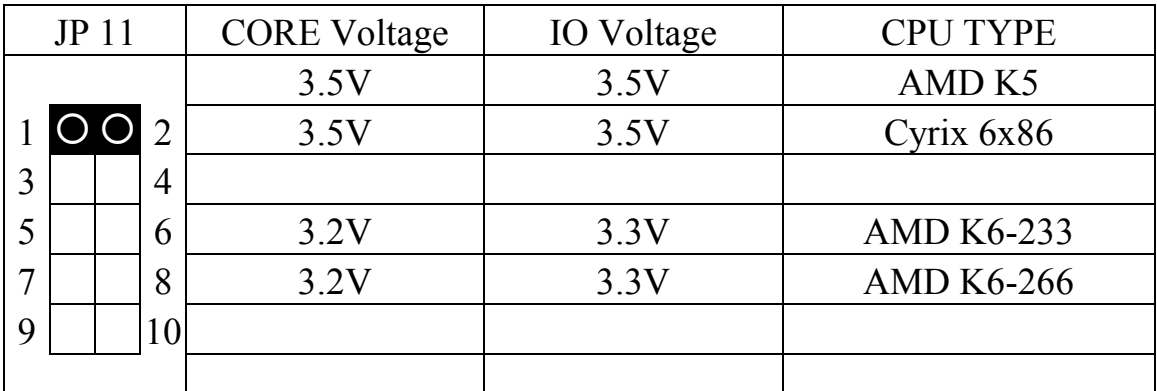

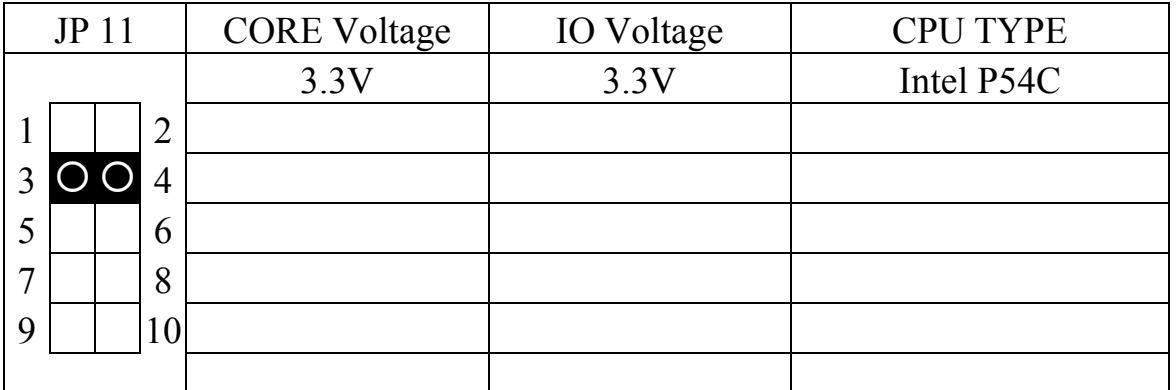

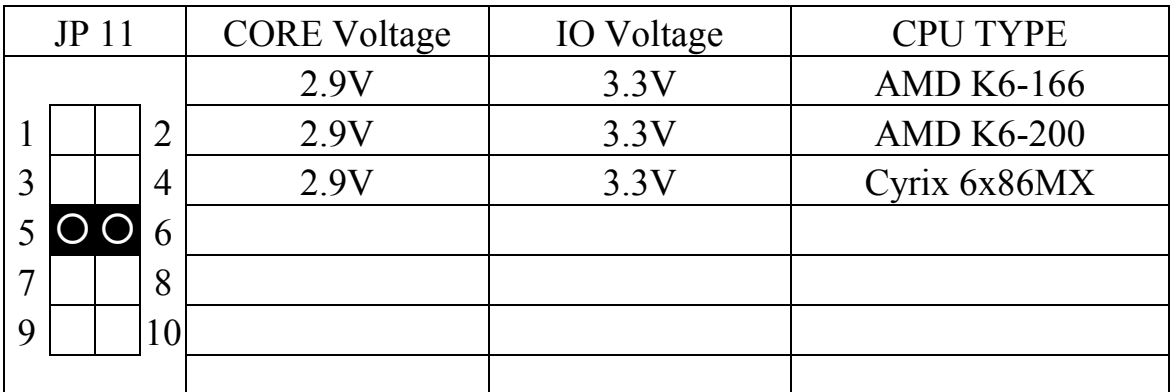

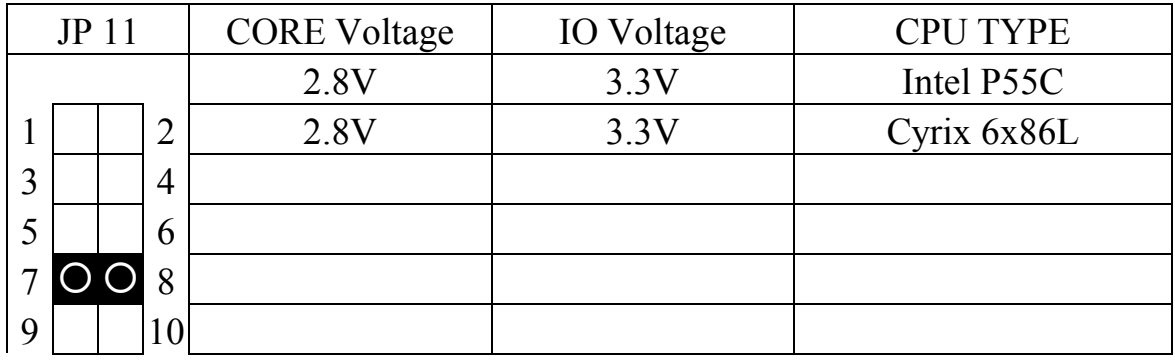

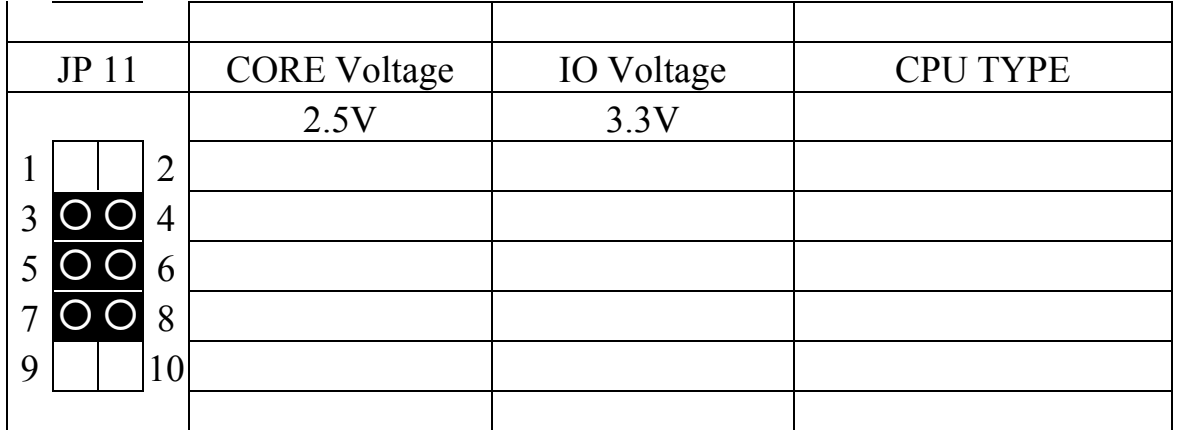

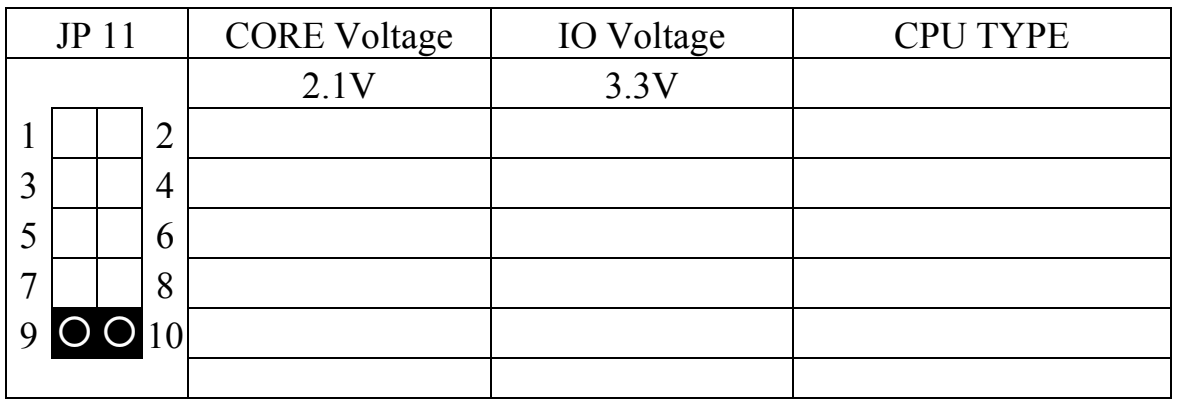

### NOTE :

- P54C : pentium CPU (80502)
- P55C : pentium MMX CPU (80503)
- (D) JP4 Clear CMOS button  $Pin#$  Function 1 | 1-2 Normal operation  $2 \mid$  2-3 Clear CMOS 3

# **(***Note : Don't forget to turn this jumper return 1-2 within 3 to 5 seconds***)**

(C) JP13 ROM BIOS selection (optional) Pin # Function  $1$  | 1-2 for +5V FLASH ROM  $2$  | 2-3 for +12V FLASH ROM 3

# <span id="page-18-0"></span>**5. AWARD BIOS SETUP**

# **5.1 GETTING STARTED**

When the system is first powered on or reset, the BIOS will enter the Power-On Self Test routines ( POST : Display a copyright message on the screen followed by a diagnostics and initialization procedure.) (If an EGA or VGA card is installed, the copyright message of the video card maybe displayed on the screen first.) The BIOS will indicate any error or malfunction by a series of beeps or display the error message on screen.

Normally, the simulate figure 5-1 will display on the screen when the system is powered on.

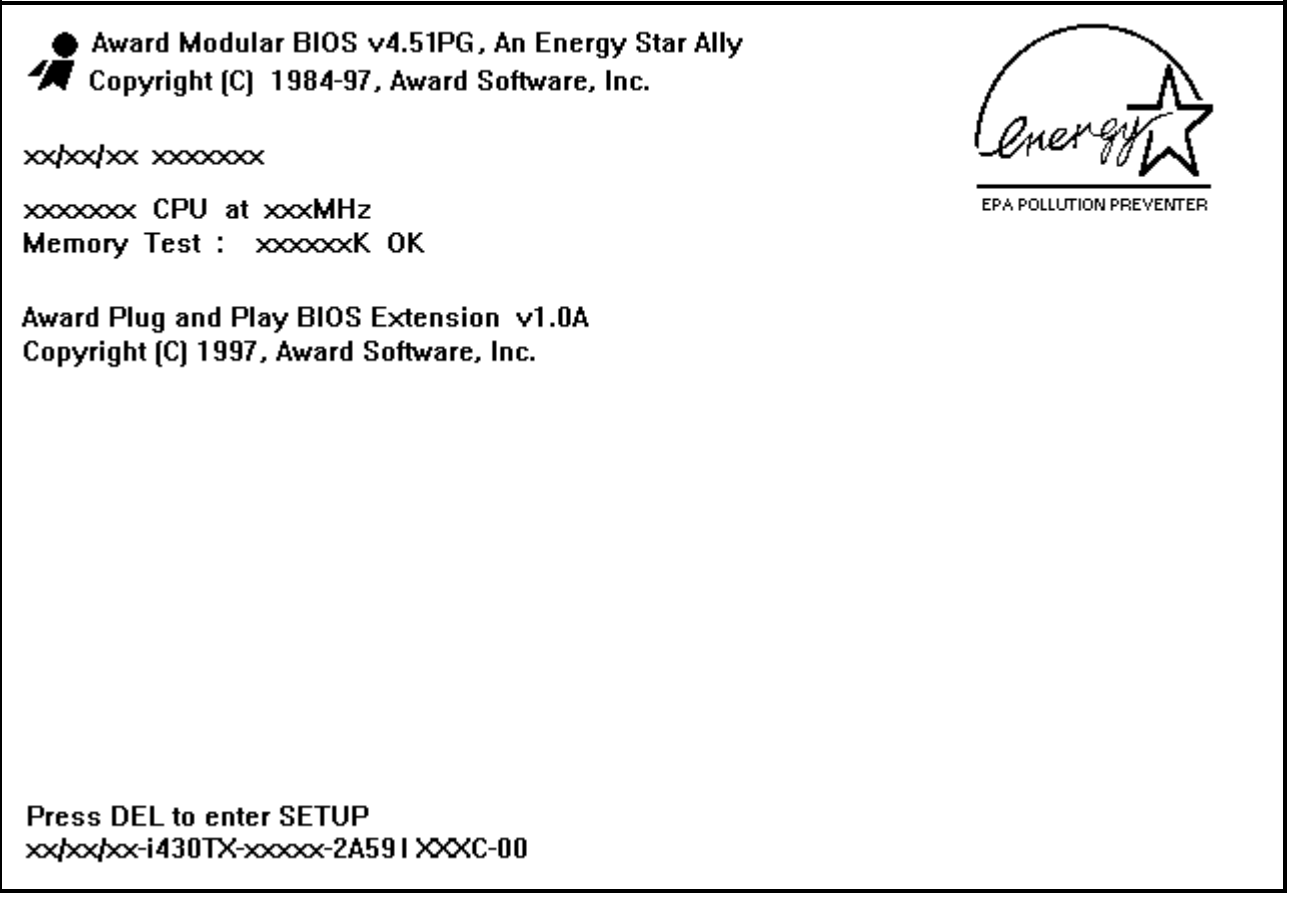

Fig. 5-1 Initial Power-On screen.

After the POST routines are completed, the following message appears :

# " Press **DEL** to enter SETUP "

<span id="page-19-0"></span>To execute the Award BIOS Setup program, press **DEL** key. The simulate screen in figure 5-2 MAIN MENU will be displayed at this time.

ROM PCI / ISA BIOS (2A59IXXX)

# **5.2 MAIN MENU**

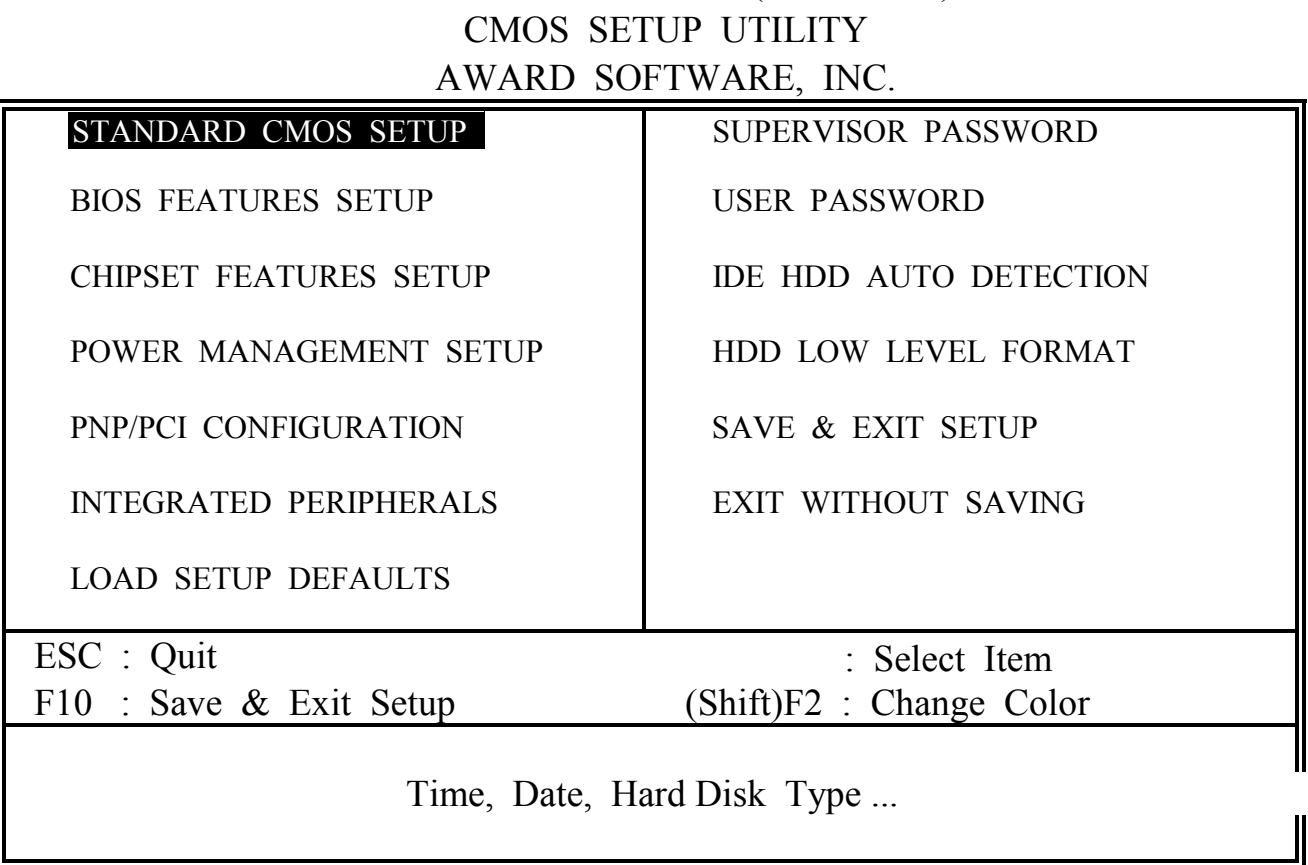

Fig. 5-2 CMOS SETUP MAIN MENU screen.

# **5.3 CONTROL KEYS**

Listed below is an explanation of the keys displayed at the bottom of the screens accessed through the BIOS SETUP program :

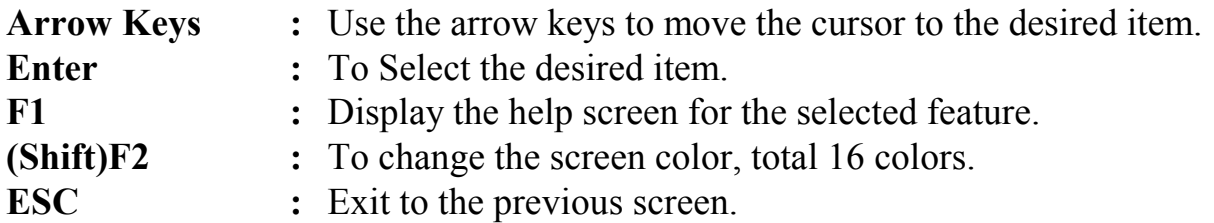

<span id="page-20-0"></span>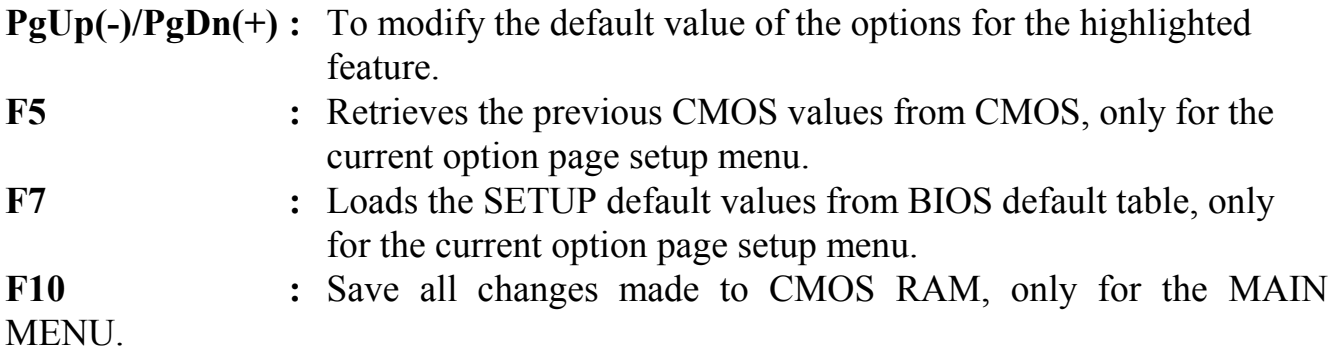

The following pages will show the simulate screens of CMOS SETUP, each figure contains the setup items and the default settings of them. Below each figure may or may not be contained a lists of function description for commonly used settings. For the other settings' function description you needed, please feel free to contact with your supplier.

# **5.4 STANDARD CMOS SETUP**

# ROM PCI / ISA BIOS (2A59IXXX) STANDARD CMOS SETUP AWARD SOFTWARE, INC.

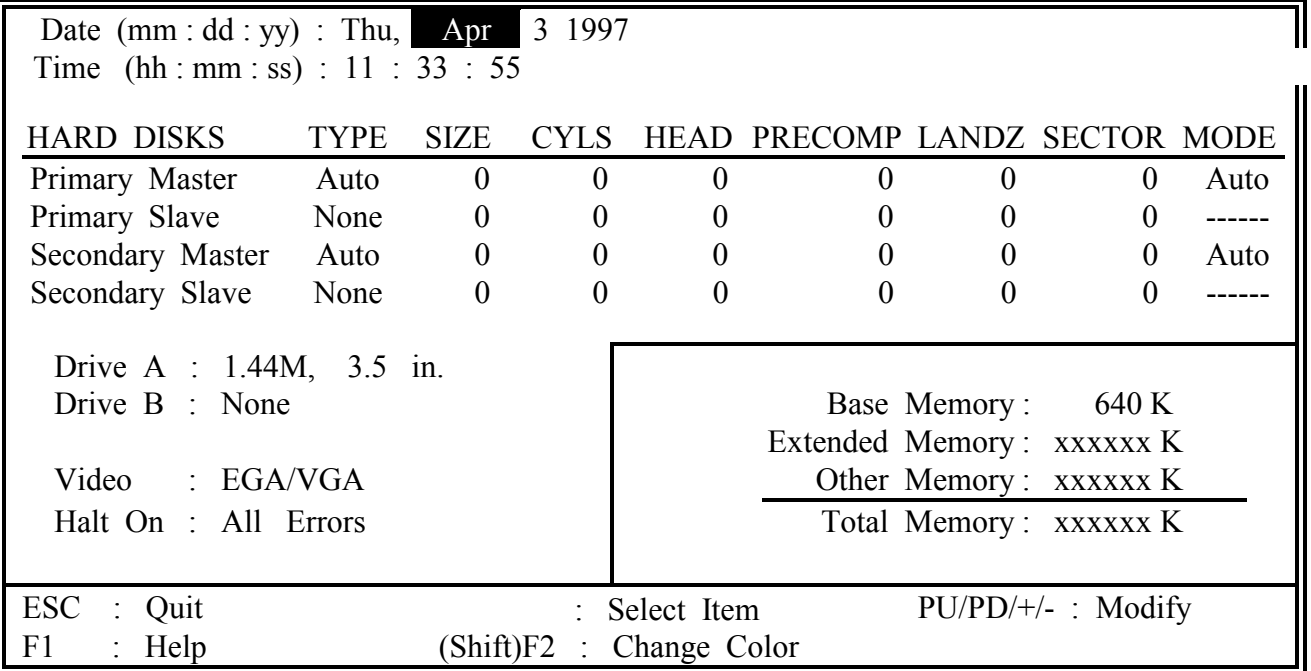

Fig. 5-3 STANDARD CMOS SETUP screen.

# **MODE :**

For IDE hard disks, this BIOS provides three modes to support both normal size IDE hard disks and also disks size larger the 528MB:

<span id="page-21-0"></span>NORMAL : For IDE hard disks size smaller then 528MB.

LBA : For IDE hard disks size larger then 528MB and up to 8.4GB (Giga Bytes)

that use Logic Block Addressing (LBA) mode.

Large : For IDE hard disks size larger then 528MB that do not use LBA mode. Large mode is a new specifition which may not be fully supported by all operation systems. Now it can only be used with the MS-DOS and is uncommon.

*Note: Some OSes (like SCO-UNIX) must use "NORMAL" for installation.*

# **5.5 BIOS FEATURES SETUP**

# ROM PCI / ISA BIOS (2A59IXXX) BIOS FEATURES SETUP AWARD SOFTWARE, INC.

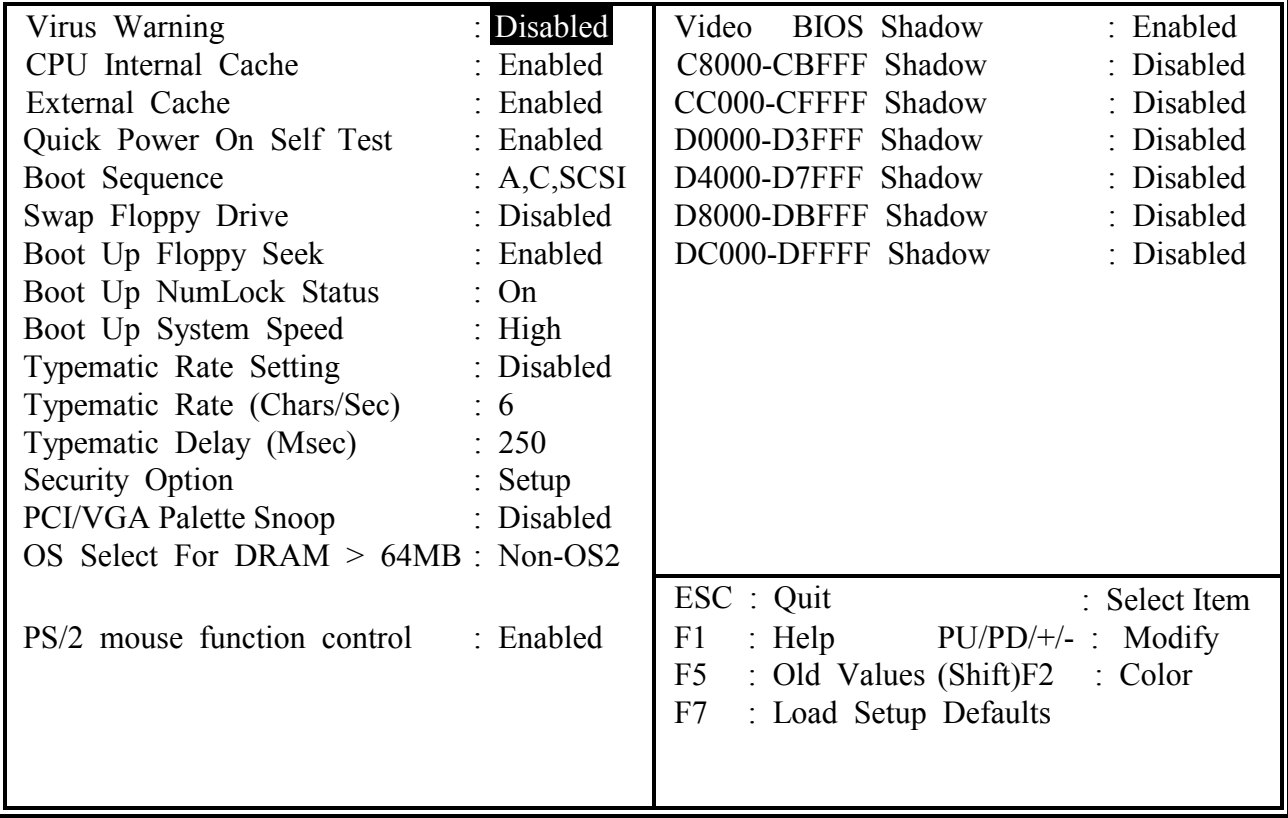

Fig. 5-4 BIOS FEATURES SETUP screen.

# **Virus Warning :**

This feature flashes on the screen. During and after the system boots up, any attempt to write to the boot sector or partition table of the hard disk drive will halt the system and an error message will appear, in the mean time, you can run anti-virus program to locate the problem. Default values is "Disabled"

Enabled : Activate automatically when the system boots up causing a warning message to appear when anything attempts to access the boot sector or hard disk partition table.

Disabled : No warning message to appear when anything attempts to access the boot sector or hard disk partition table.

# **CPU Internal Cache :**

This option enables CPU's internal (L1) cache memory. If you want to use the internal (L1) cache memory and external (L2) cache memory, this option must be enabled.

# **External Cache :**

This option enables L2 (secondary) external cache memory. If none external cache memory on board you must set this option to "disabled", otherwise, you can select enabled or disabled.

<span id="page-23-0"></span>

# **5.6 CHIPSET FEATURES SETUP**

### ROM PCI / ISA BIOS (2A59IXXX) CHIPSET FEATURES SETUP AWARD SOFTWARE, INC.

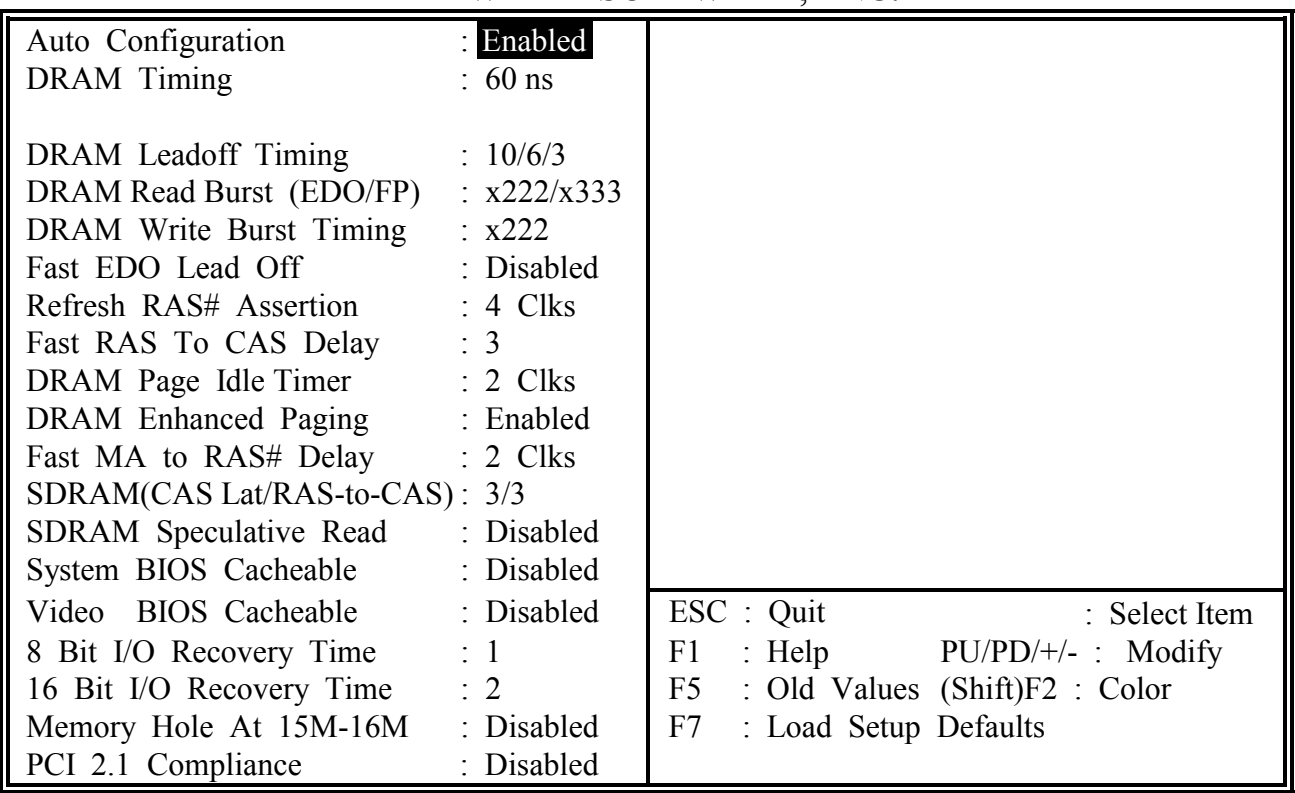

Fig. 5-5 CHIPSET FEATURES SETUP screen.

*WARNING : The CHIPSET FEATURES SETUP in this screen are provided so that technical professionals can modify the Chipset to suit their requirement. If you are not a technical engineer, do not use this program !*

# **Auto Configuration :**

When "Enabled", this parameter automatically enters and locks some of the optimum values for the chipset and CPU. Otherwise, this parameter allows the values of these parameters could be changed.

# **DRAM Timing :**

When "Auto Configuration" is "Enabled", this parameter provides two suit of the optimum values for the chipset and CPU, depends on the DRAMs' speed, you can select "70 ns" or "60 ns", but the first value maybe caused your system more stable.

# <span id="page-24-0"></span>**5.7 POWER MANAGEMENT SETUP**

### ROM PCI / ISA BIOS (2A59IXXX) POWER MANAGEMENT SETUP AWARD SOFTWARE, INC.

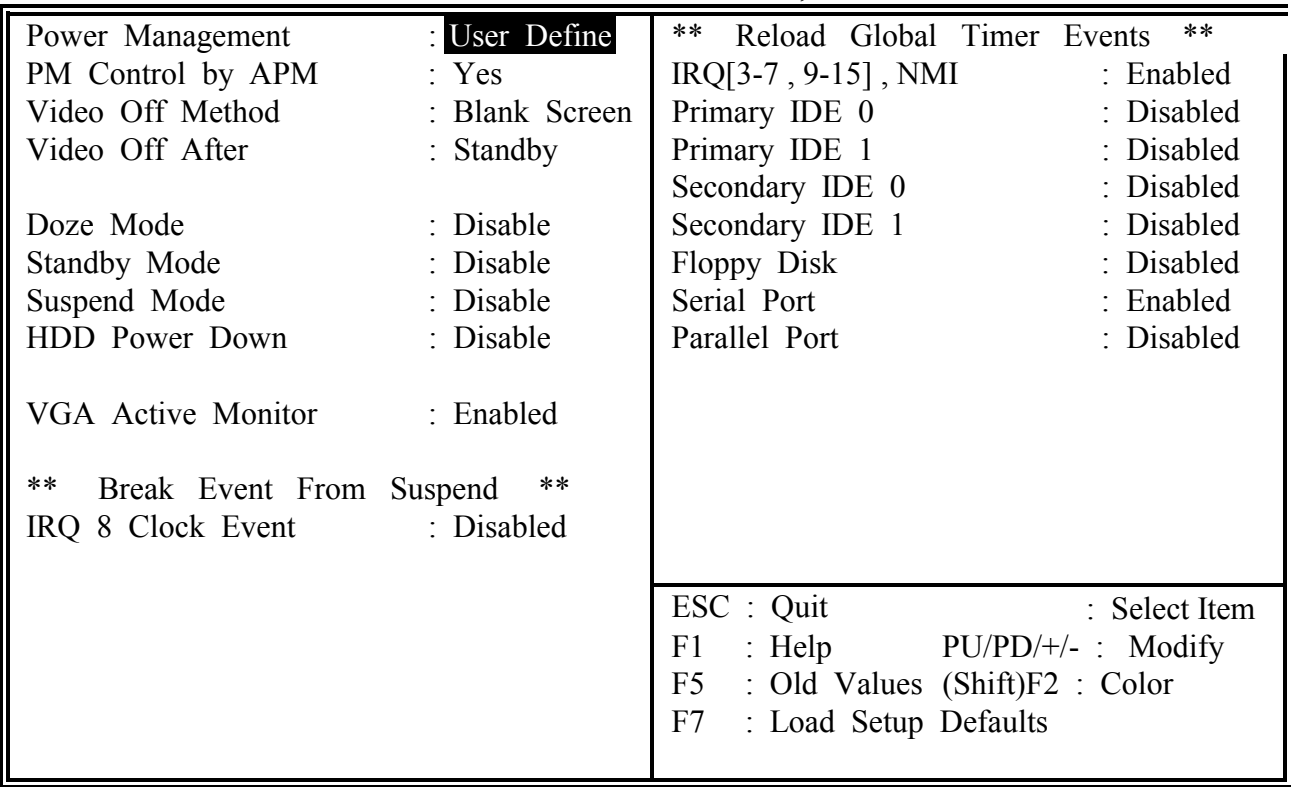

Fig. 5-6 POWER MANAGEMENT SETUP screen.

*WARNING : The POWER MANAGEMENT SETUP in this screen are provided so that technical professionals can modify the Chipset to suit their requirement. If you are not a technical engineer, do not use this program !*

### **Power Management :**

This setting controls the Power Management functions. "User Define" allows the values of all parameters could be modified. "Min Saving" and "Max Saving" fixed the values of four parameters, including "Doze Mode", "Standby Mode", "Suspend Mode" and "HDD Power Down". "Disable" disabled all Power Management functions. Default is "User Define".

<span id="page-25-0"></span>

# **5.8 PNP/PCI CONFIGURATION**

### ROM PCI / ISA BIOS (2A59IXXX) PNP/PCI CONFIGURATION AWARD SOFTWARE, INC.

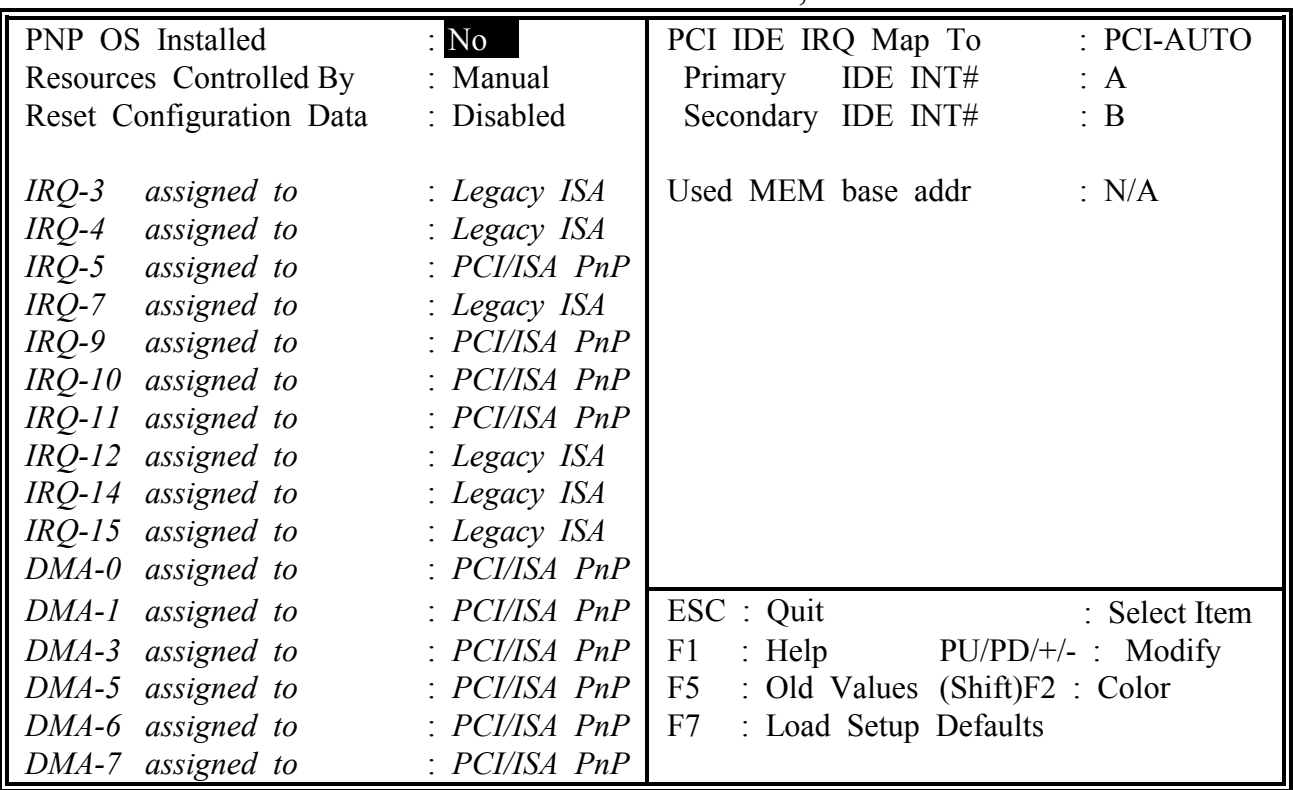

Fig. 5-7 PNP/PCI CONFIGURATION setup screen.

# **Resources Controlled by :**

Manual: The system BIOS will not reference the ESCD for IRQ & DMA informations. Instead, it will reference the items in this setup menu for assigning IRQ  $\&$ DMA, but for I/O and Memory space the system BIOS still refer to the

ESCD.

Atuo : The system BIOS will reference the ESCD all legacy informations.

*WARNING : The PNP/PCI CONFIGURATION in this screen are provided so that technical professionals can modify the Resources Configuration to suit their requirement.If you are not a technical engineer, do not use this program !*

# **Reset Configuration Data :**

Disabled : The system BIOS will do nothing.

- Enabled : The system BIOS will clear/reset the ESCD during "POST". After clearing
- the ESCD, the system BIOS will then change this item's value back to "Disable", otherwise, the ESCD will become useless.

### **IRQ# / DMA# assigned to :**

Legacy : The system BIOS will skip never assign this specified IRQ/DMA resource to ISA PCI or ISA PnP devices.

PCI/ISA: All items set to this value will make the specified IRQ/DMA have a chance to PnP be assigned to PCI or ISA PnP devices.

# **PCI IDE IRQ Map To :** (for off-board PCI ICE cards)

PCI-AUTO : The BIOS will scan for PCI IDE devices and determine the location of the PCI IDE device, then assign IRQ 14 for primary IDE INT#, and assign IRQ 15 for secondary IDE INT#.

ISA : The BIOS will not assign any IRQs even if PCI IDE card is found. Because some IDE cards connect the IRQ 14 and 15 directly from ISA slot thru a card. (This card is called Legacy Header)

PCI-SLOT1 : For the specified slot, the BIOS will assign IRQ 14 for primary IDE INT#, to and assign IRQ 15 for secondary IDE INT#. PCI-SLOT4

Note : No matter the item "Resources Controlled By" is set to "Manual" or "Auto", the system BIOS assign IRQs to PCI devices from high to low. For ISA PnP devices, the sequence is from low to high. IRQ 12 is always the last one available for PCI/PnP due to IRQ 12 is always reserves for the PS/2 mouse.

### **Explanation for proper nouns :**

### **PnP device :**

 Device that has Plug & Play compatibility. That means it can request for DMA, IRQ, I/O and Memory from the PnP BIOS and all these requests can be relocatable. In other words, these devices does not utilized any fixed resources.

All PCI devices and all ISA PnP devices are PnP devices.

### **Legacy device :**

 A legacy device is a device that all its resources are fixed by hardware (or selected by jumpers).

All ISA Non-PnP devices are legacy device.

# **Extended System Configuration Data (ESCD) :**

 A media between the user and the system BIOS for passing the legacy devices informations. These informations are stored in the onboard NVRAM (flash ROM).

# <span id="page-28-0"></span>**5.9 INTEGRATED PERIPHERALS**

### ROM PCI / ISA BIOS (2A59IXXX) INTEGRATED PERIPHERALS AWARD SOFTWARE, INC.

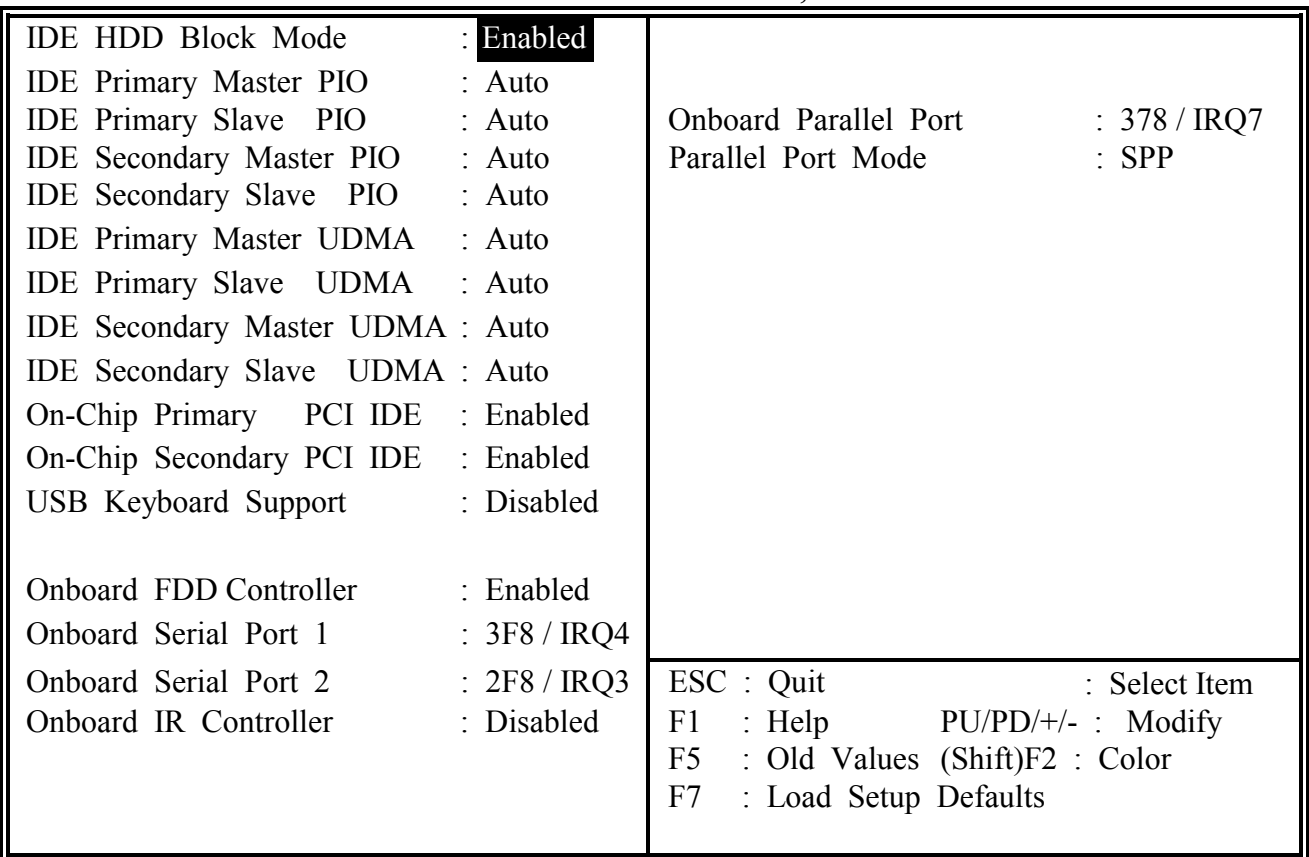

Fig. 5-8 INTEGRATED PERIPHERALS setup screen.

*WARNING : The INTEGRATED PERIPHERALS in this screen are provided so that technical professionals can modify the Chipset to suit their requirement. If you are not a technical engineer, do not use this program !*

### **Onboard IR Controller :**

This setting determines the IR port (CN 11) function mode. Supports both HPSIR and ASKIR.

### **Onboard Parallel Mode :**

This setting determines the onboard parallel prot (CN 8) transmission mode. Supports either SPP, EPP, ECP or ECP+EPP.

# <span id="page-29-0"></span>**5.10 LOAD SETUP DEFAULTS**

This option loads the SETUP default values from BIOS default table. By pressing "Enter" key, while "LOAD SETUP DEFAULTS" is highlighted, then presses "Y" and "Enter" key. the SETUP default values will be loaded. The SETUP default settings are the best-case values that should optimize system performance and increase system stability. If CMOS RAM is corrupted, the SETUP DEFAULTS settings are loaded automatically.

# **5.11 SUPERVISOR PASSWORD / USER PASSWORD**

Type the Password and press "Enter",then repeat. Enters up to eight alphanumeric characters. By pressing "Enter" key twice, without any alphanumeric character enters, the PASSWORD will be disabled.

# **5.12 IDE HDD AUTO DETECTION**

By pressing "Enter" key, while "IDE HDD AUTO DETECTION" is highlighted causes the system to attempt to detect the type of hard disk. If successful, then presses "Y" (or 1, 2, ...) and "Enter" key, it fills in the remaining fields on this menu and the correlated fields in the STANDARD CMOS SETUP menu.

# **5.13 HDD LOW LEVEL FORMAT**

This option provides an utility program for IDE HDD Low Level Format. Performing the Hard Disk Format will destory any data on the Hard Disk. Back up the Hard Disk(s) before actually performing of these routines.

*Note : These routines are not valid for a SCSI Disk Drive.*

# **5.14 SAVE & EXIT SETUP**

This option saves all setup values to CMOS RAM & EXIT SETUP routine, by moving the cursor to "SAVE & EXIT SETUP" and pressing "Enter" key, then types "Y" and "Enter" key, the values will be saved, the setup program will be terminated and the system will be reboot.

# **5.15 EXIT WITHOUT SAVING**

This option exites setup routine without saving any changed values to CMOS RAM, by moving the cursor to "EXIT WITHOUT SAVING" and pressing "Enter" key, then types "Y" and "Enter" key, the setup program will be terminated and the system will be reboot.

Printed in Taiwan Edition : 09 / 20 / 97